#### **PLANO DE GERENCIAMENTO DE CUSTO X TEMPO UTILIZANDO A**

#### **METODOLOGIA BIM**

Adam Rover $1$ Frank Dieter Schulze<sup>2</sup> Wilian Pietrowski<sup>3</sup>

#### RESUMO

Esta pesquisa procurou apresentar um estudo sobre o entendimento do gerenciamento de custos considerando o tempo de trabalho nos processos de concepção e construção de uma obra utilizando a metodologia BIM. Com o advento de softwares especializados, verificam-se transformações no modelo construtivo, outrora realizados em papel e agora atrelados a softwares que fornecem dados capazes de melhorar os custos e a qualidade com pouco tempo de trabalho. Desse modo, sabe-se que para atingir padrões de excelência no gerenciamento de uma obra, é recomendável a utilização de programas eficientes, produtivos e que se comuniquem, produzindo assim informações quantitativas e de detalhamentos da obra, simulando processos da construção, evitando desperdícios e facilitando desta forma a execução no canteiro de obra. O estudo em pauta teve como objetivo geral propor um plano de gerenciamento de custo x tempo, utilizando a metodologia BIM, de um prédio com 3.260 m², localizado no município de Fraiburgo – SC. Como conclusão, verificou-se que a partir deste plano foi possível ter um melhor planejamento financeiro para a construção por meio do orçamento e cronograma detalhado, assim surgiu melhores controles do tempo e dos itens que foram sendo executados na obra, ajudando na tomada de decisão da equipe de trabalho. Os serviços estiveram sempre atrelados as informações, acarretando em um acréscimo de 20% no valor da etapa em estudo por conta de fatores externos detalhados na pesquisa.

<sup>&</sup>lt;sup>1</sup> Egresso do curso de Engenharia Civil da UNIARP. email: [adamrover@hotmail.com.](mailto:adamrover@hotmail.com)

<sup>2</sup> Arquiteto e Urbanista e Docente do curso de Engenharia Civil da UNIARP/Campus Caçador. email: [frank.dieter@hotmail.com.](mailto:frank.dieter@hotmail.com) 

<sup>3</sup> Egresso do curso de Arquitetura e Urbanismo da UNIARP. email: [will.pietrowski@gmail.com.](mailto:will.pietrowski@gmail.com) 

Palavras-Chave: Custo. Execução da Obra. BIM.

## **ABSTRACT**

This research aimed to present a study on the understanding of cost management considering the working time in the design and construction processes of a work using the BIM methodology. With the advent of specialized software, there are transformations in the construction model, once performed on paper and now linked to software that provides data that can improve costs and quality with little time. Thus, it is known that to achieve standards of excellence in the management of a work, it is recommended to use efficient, productive and communicating programs, thus producing quantitative and detailed information of the work, simulating construction processes, avoiding waste and thus facilitating execution on the construction site. The present study aimed to propose a cost x time management plan, using the BIM methodology, of a 3,266 m² building, located in Fraiburgo - SC. As a conclusion, it was found that from this plan it was possible to have a better financial planning for the construction through the budget and detailed schedule, thus came better controls of the time and the items that were being executed in the work, helping in the decision making. of the work team. The services were always linked to information, resulting in a 20% increase in the value of the stage under study due to external factors detailed in the research. Keywords: Cost. Execution of the Work. BIM.

## INTRODUÇÃO

Desde a década de 80, a construção civil, no Brasil, esteve voltada ao financiamento de obras pelo setor público tendo em vista as necessidades impostas naquele momento histórico. Contudo anos posteriores, verificou-se que as obras foram passadas a ser geradas por recursos de investidores e construtoras. Convém salientar que a partir de então, o sucesso da execução dos projetos pressupõe que eles sejam concluídos no prazo determinado e dentro dos custos previstos.

Todavia, verifica-se que para conseguir atingir um bom nível de aceitação nesse mercado, é de suma importância à qualidade no que essa demonstra na entrega de seus empreendimentos. Para que a construtora seja competitiva precisa desenvolver o planejamento dos custos juntamente com um plano de execução, proporcionando o resultado almejado com eficiência.

Nesse sentido, há uma mudança de comportamento das construtoras, buscando tecnologias que sejam capazes de criar e desenvolver a compatibilização da obra melhorando a eficiência da execução do empreendimento. A organização deve se preocupar em oferecer um quantitativo que traga os mínimos detalhes dos materiais que serão utilizados, para trazer segurança no orçamento desta edificação.

Catelani (2016a) reforça que uma das principais causas do baixo nível de industrialização e pré-fabricação no setor da construção civil no Brasil reside justamente na falta de precisão e assertividade dos projetos, como o modelo BIM tem pouco tempo de uso no país, ainda deverá ter algum tempo de aprendizagem para que o método seja totalmente aproveitado.

Por fim, é de evidência cristalina que ao atingir um cronograma adequado a construtora atingirá, também, uma boa produtividade e um melhor retorno financeiro em suas obras. Este trabalho teve como enfoque ajustar métodos conhecidos pela engenharia civil, adaptando conceitos para o planejamento de uma edificação de médio porte na cidade de Fraiburgo, Santa Catarina.

Para melhor entendimento do trabalho pode-se observar no fluxograma abaixo todos os processos de trabalho para o desenvolvimento do planejamento e execução da edificação:

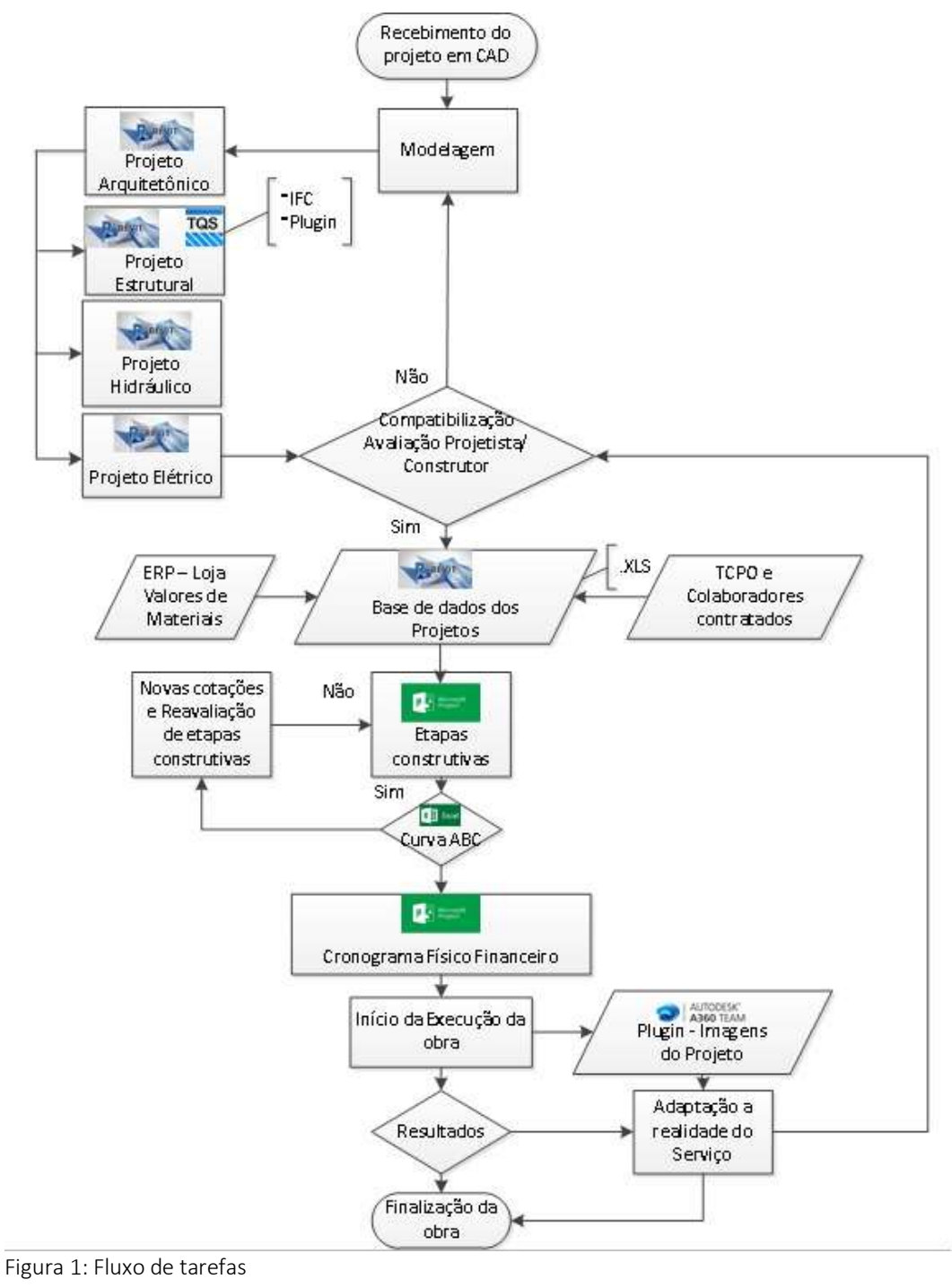

Fonte: O próprio autor

Diante disso, fez-se o seguinte questionamento: Qual a dificuldade de desenvolver a compatibilização no modelo BIM e quanto seria o valor do investimento para a primeira etapa desta edificação?

#### DESENVOLVIMENTO

A pesquisa trata-se de uma construção em arquitetura mista (comercial e residencial), localizada na cidade de Fraiburgo no estado de Santa Catarina. O lote que comportará a estrutura contém 930 (novecentos e trinta) metros quadrados, 31 (trinta e um) metros de frente e fundo, por 30 (trinta) metros nas laterais. Originalmente eram dois lotes, os quais foram unificados em um só, para atender as normas da prefeitura municipal em relação a este empreendimento. Esta arquitetura foi concebida pelo Arquiteto Frank Dieter Schulze, responsável pelo projeto arquitetônico e pelo Engenheiro Elias Boçois, responsável pelo projeto estrutural, elétrico, hidráulico, para-raio e de prevenção e combate a incêndio.

Os projetos são constituídos por um subsolo destinado as garagens, o térreo com duas salas comerciais, o primeiro andar com cinco salas comercias na parte frontal e três apartamentos nos fundos e, no segundo andar seis apartamentos com uma cobertura de telhas de fibrocimento. A altura total do edifício é de aproximadamente 20,72 metros.

Este estudo aborda as características principais encontradas nos projetospadrão, as quais relacionam o tipo de acabamento, a quantidade de cômodos e a relação de metragem da edificação (NBR 12721, ABNT, 2005):

a) Residência Multifamiliar: Prédio Popular - Padrão Normal (PP - N) Área Real: 2.590,35 m²;

b) Edificação Comercial (Padrões Normal e Alto): Comercial Salas e Lojas (CSL - 8) Área Real: 5.942,94 m², Comercial Salas e Lojas (CSL -16) Área Real: 9.140,57 m²; Comercial Andar Livre (CAL- 8) Área Real: 5.290,62 m².

O edificio de estudo de cado, foi elaborado primeiramente pelo processo tradicional com representação de plantas, cortes e desenhos em 2D executados pelos profissionais acima citados. Deste modo, permitiu a construção de uma estrutura adequando ao modelo BIM, método moderno que encontra uma facilidade na compatibilização do projeto, na criação do orçamento e no planejamento da obra.

## FERRAMENTAS DE CRIAÇÃO

A pesquisa teve como ferramenta de apoio um notebook Dell Inspirion 7000, com processador Intel® Core ™ i7 – 5500U, CPU @ 2.40GHz, com memória instalada de (RAM) com 8,00 GB e Hd de 500GB, no entanto, teve que ser substituído o HD por um SSD de 480 GB para aperfeiçoar a performasse e assim permitir um melhor desenvolvimento dos projetos. O hardware e os softwares ajudaram a realizar alguns tipos de tarefas na criação dos projetos como também nos processos gerenciais.

# PROJETO ARQUITETÓNICO

O uso do software Revit® permitiu a reconstrução das fases 2D e concomitantemente toda construção em 3D. A seguir a imagem final do edifício.

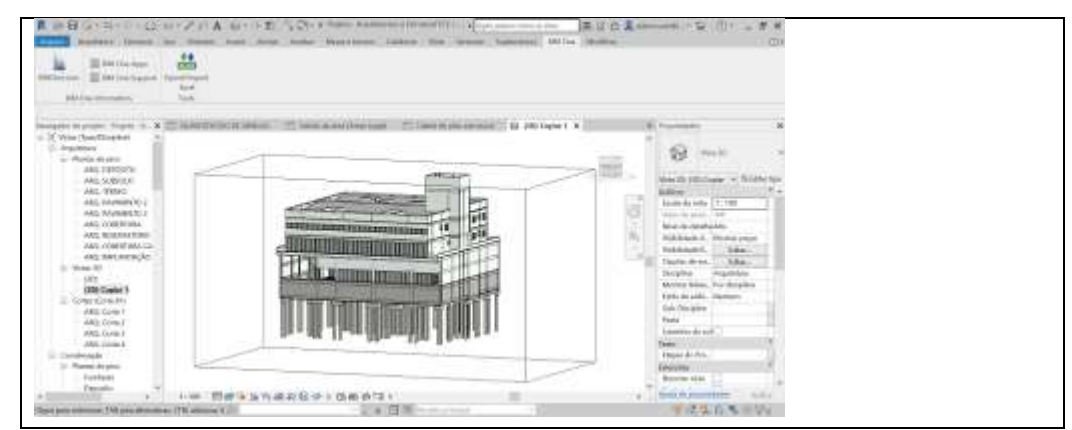

Figura 2: 3D do projeto Arquitetônico Autor: O próprio autor

A compatibilização do arquitetônico utilizando o modelo 3D do Revit<sup>®</sup> permite uma melhor identificação das necessidades principalmente em locais

problemáticos. Podemos exemplificar tal situação a seguir:

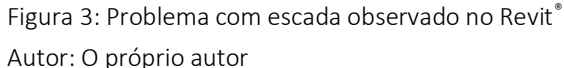

Neste desenho do Revit® , ocorre um problema na escada de acesso. Quando é utilizado as vistas e os cortes, que são gerados automáticos pelo programa, visualiza-se facilmente que a altura do patamar e da viga não será adequada para a circulação, assim como, não atenderá as normas em vigor.

Já no Autocad® , acontece apenas uma visão 2D, algumas vezes não permitindo uma análise aguçada do problema, podendo passar detalhes desapercebidos, como minudenciado no mesmo exemplo ora citado de uma inconsistência no patamar e na viga da escada em um desenho do Autocad® :

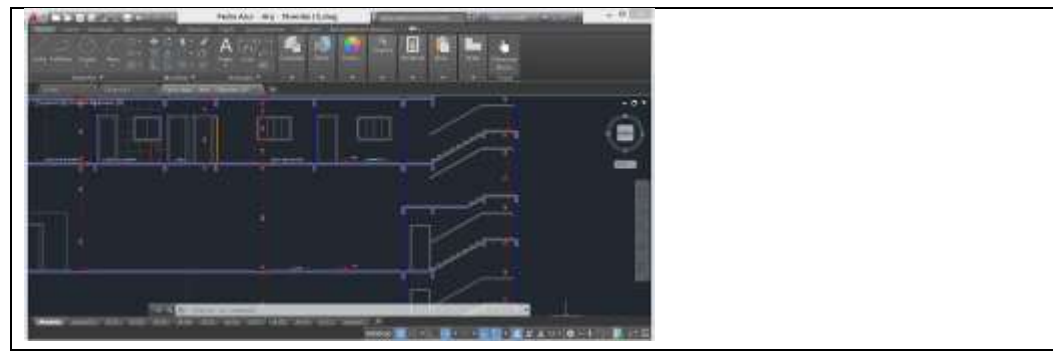

Figura 4: Problema com escada observado no Autocad<sup>®</sup> Autor: O próprio autor

Após a reconstrução do modelo arquitetônico é possível a elaboração dos

demais projetos auxiliares.

## POJETO ESTRUTURAL

Este software, elaborado pela empresa TQS® , tem função de cálculo, análise, dimensionamento e detalhamento de estruturas de concreto armado e protendido, com processos que permitem o suporte a metodologia BIM, com alguns padrões estáveis e outros em fase de desenvolvimento, como é o caso da versão 20 do programa que está em teste, não estando com todas as funcionalidades BIM em condições de uso.

Neste projeto foi executado a importação do modelo estrutural do Revit® Arquitecure, para ser parametrizado e calculado as seções de pilares, vigas, lajes, blocos... dentro do programa TQS® , no entanto, não serão feitos neste estudo, o cálculo e a análise da estrutura, por não ser o foco desta pesquisa.

Para a importação do arquivo pelo software da TQS® é necessário a instalação de um plugin fornecido gratuitamente pela empresa ou a instalação de um programa, o IfcConvert®, que auxilia na importação do arquivo IFC exportado do Revit® .

Chuck et al. (2014) referência ainda que os dados do BIM têm formatos de intercâmbios públicos e envolvem o uso de um padrão aberto de modelo, dos quais o IFC (Industry Foundation Classes) é utilizado para formação da estrutura em aço, o XML (eXtensible Markup Language) permite a definição da estrutura e do significado de alguns dados de aplicação.

O modelo o qual teve os melhores resultados, tanto na importação como na exportação, foi por meio do plugin, onde já acontecia a importação dos objetos (estruturas: vigas, pilares, blocos...) selecionados. Na figura 19 observa-se como ficou o estrutural dentro do software Revit® .

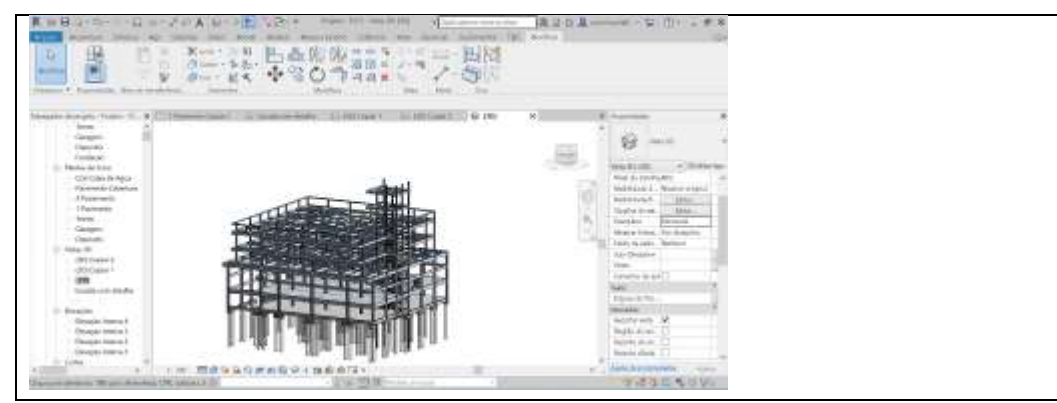

Figura 5: Projeto Estrutural - 3D no Revit® Autor: O próprio autor

Numa visão mais definida, observa-se o software de desenho como uma ferramenta poderosa para fazer o lançamento das estruturas em concreto armado, permitindo uma caracterização real da obra e assim facilitando os processos de execução.

Algumas falhas foram encontradas na importação, uma delas em específico, foi devido ao conflito de caracteres, acentos e parênteses no nome das elevações dentro do Revit®, isso impedia a leitura do projeto dentro do TQS®. Após alterado estes parâmetros, foi importado toda a estrutura para dentro do TQS®, como pode ser visto na imagem abaixo:

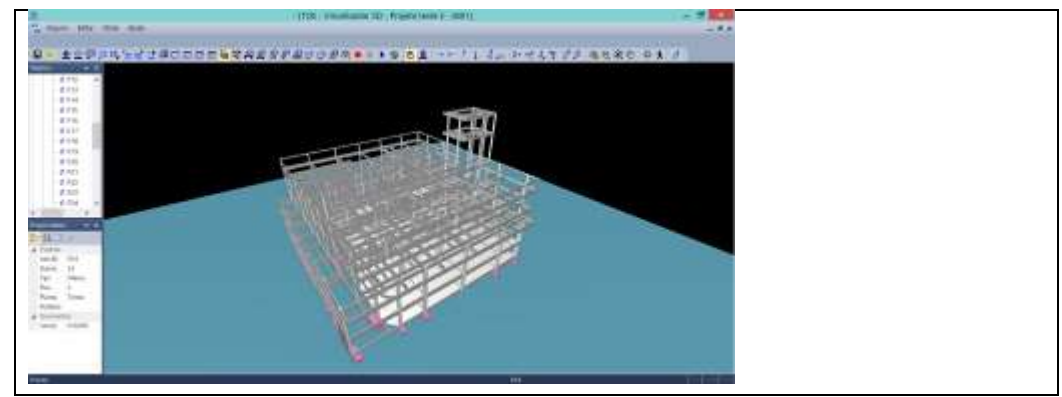

Figura 6: Desenho estrutural - 3D no TQS®

Fonte: O próprio autor

Ao ser importado os objetos para o programa de cálculo TQS®, ocorre

automaticamente a identificação das seções (vigas, pilares), facilitando o processo de lançamento e a concepção do projeto para execução dos cálculos estruturais, como pode ser observado na figura abaixo:

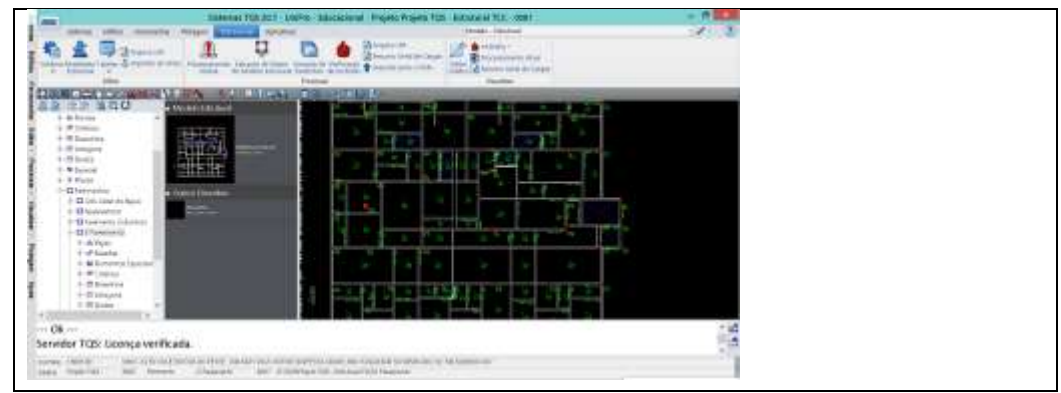

Figura 7: Identificação das estruturas no TQS® Autor: O próprio autor

Após esta importação deve ser feito uma verificação definindo o cruzamento das vigas, e o lançamento do modelo escolhido das lajes. Com estas informações pode-se lançar os dados do projeto, modelo estrutural, materiais, cobrimento, cargas, entre outros. O lançamento da escada e da fundação deve ser feito no TQS® para poder ser cálculo os elementos estruturais com a perfeição necessária.

O software proporciona um dimensionamento da escada adicionando o passo e o espelho ou o mesmo pode sugerir automaticamente estas medidas facilitando o lançamento. Quando utilizado estes softwares em paralelo, se tem uma praticidade na modelagem das estruturas, com parâmetros mais exatos e com um tempo enxuto de projeto.

Ao juntar os dois programas temos o levantamento dos quantitativos, do cálculo estrutural e das imagens de como deve ser executado as seções de concreto armado.

# PROJETO HIDRÁULICO

Continuando a compatibilização desta arquitetura o Revit® MEP, foi primordial para reconstituição de como o projeto hidráulico se comportou internamente passando pelas seções da estrutura.

No desenvolvimento do trabalho optou-se pelo vínculo do Revit® , que seria um processo pelo qual não se trabalha com os objetos do arquitetônico e do estrutural e sim apenas com uma imagem atrelada ao novo arquivo do projeto hidráulico. Ao fazer isso o arquivo fica mais leve, o processamento do computador melhora e o trabalho do profissional fica mais rápido para o lançamento de tubos e conexões.

Na figura 8 observa-se o detalhamento de um corte, totalmente instantâneo para indicar como fazer a instalação de registros, isso possibilita o entendimento de como este deve ser instalado sem problemas na parede, não necessitando a utilização de prolongadores para ajustá-lo na posição correta, isso acontecendo com o auxílio de dois joelhos de 45º.

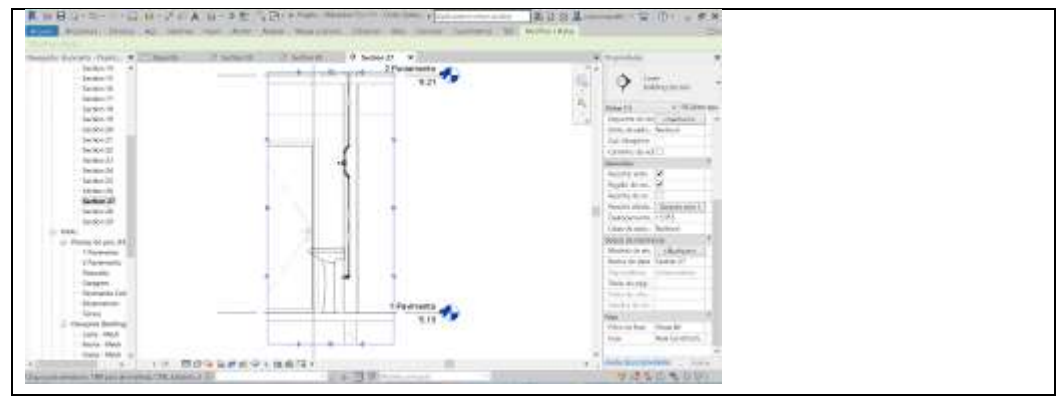

Figura 8: 3D do detalhamento de instalação de registros Autor: O próprio autor

Na ilustração abaixo, demonstra-se o projeto hidráulico, onde visualizamos um emaranhado de tubos e conexões soldáveis e de esgoto, harmonizados com toda a estrutura.

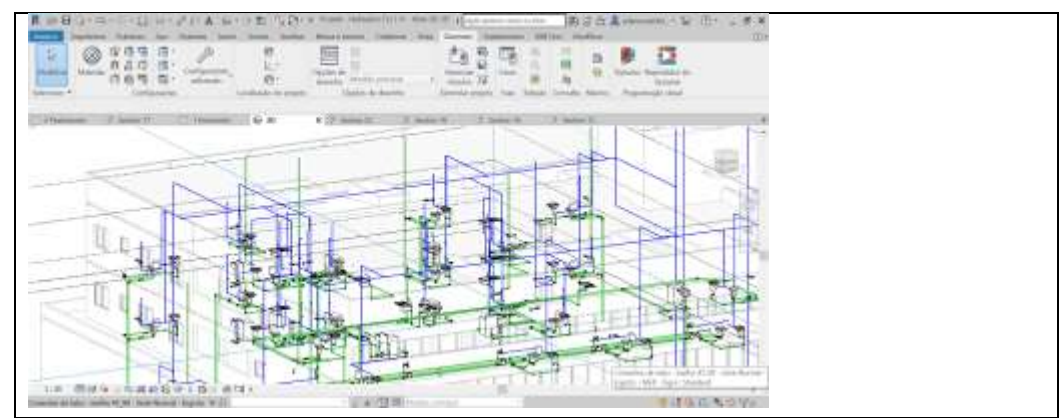

Figura 9: 3D do Projeto Hidráulico Autor: O próprio autor

Ao final do projeto hidráulico é satisfatório executar uma obra com tamanho detalhamento e assim poder ter o entendimento pleno de como a estrutura realmente irá se comportar por completo.

# PROJETO ELÉTRICO

Seguindo o mesmo processo de configuração do arquivo do projeto hidráulico, foi executado o lançamento da arquitetura elétrica por meio do Revit<sup>®</sup> MEP. Na ilustração abaixo pode-se observar parte do térreo.

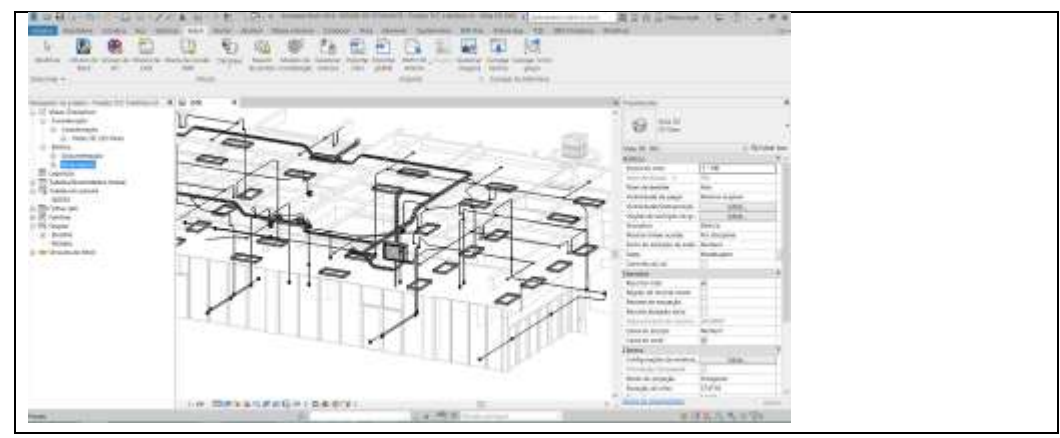

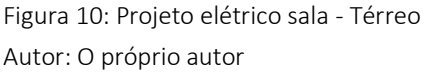

O programa possibilita a distribuição dos pontos elétricos por meio de eletrodutos rígidos, outra alternativa seria os condutores flexíveis, no entanto, não foi usado neste pavimento do projeto. As calhas seguiram com a fiação principal desviando principalmente de vigas estruturais evitando problemas na estrutura.

A modelagem de indicação de fase, neutro e terra segue informações manuais. No levantamento de material deste projeto, observa-se que não se consegue ter a mesma eficiência do que no projeto hidráulico para quantificar o material, como exemplo pode-se verificar a não informação da medição da fiação. Outra ineficiência seria os diagramas unifilares que seguem os mesmos modelos do Autocad® , desenhos padronizados que seguem traços e linhas e não são reproduzidos automaticamente no projeto.

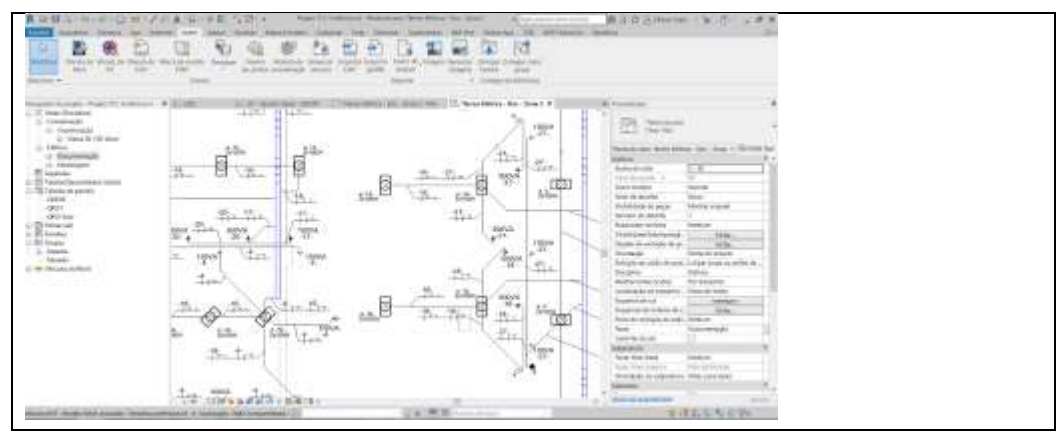

Figura 11: Layout projeto elétrico Autor: O próprio autor

O projeto acaba sendo mais detalhado nesta condição, porém o nível de trabalho acaba sendo muito maior no desenvolvimento.

Com o auxílio dos dados informados no projeto arquitetônico e complementares, pode-se chegar numa melhor alternativa para montar um plano de execução de obra.

# PLANO DE EXECUÇÃO

Ao utilizar o Project®, cria-se um novo conceito para modelar projetos, capaz de integrar todas as etapas do empreendimento e assim permitir um plano de gerenciamento eficaz para quem executa e eficiente para quem projeta.

Para este projeto fazem parte das etapas construtivas do plano de execução: Movimentação de terra; Serviços preliminares; Infraestrutura; Fundações; Superestrutura sub solo; Execução da Foça; Superestrutura térreo; Superestrutura 1° Andar; Superestrutura 2° Andar; Cobertura; Instalação da Plataforma de Elevação; Pintura Externa.

O total de tarefas foram de 282, organizadas para serem executadas em um período de 2 anos e meio, e, para o melhor entendimento, uma visão gráfica enriquece a compreensão da equipe.

A partir do MS Project® 2016 foi possível construir o Gráfico de Gantt, no qual , automaticamente foram desmembradas as atividades do projeto em tarefas menores, o que permitiu visualizar com muito mais detalhes exatamente o que deve ser feito, quando e por quem.

Foi possível testar diferentes alternativas entre as atividade e prazos, o que permitiu uma visão mais abrangente de todo o esforço a ser despendido ao longo da construção. Conforme Apêndice D a estrutura desenvolvida para este projeto tem como necessidade executar a construção de 1726 m<sup>2</sup> em 12 meses.

O tempo discriminado para as tarefas foram baseadas na TCPO e nas informações obtidas pela equipe de execução e profissionais terceirizados.

Após o lançamento de todas as tarefas é muito importante a criação da linha de base (baseline), esta linha permite travar o planejamento das tarefas no momento da formulação e assim posteriormente se forem feitas alterações no tempo do projeto, fica possível a verificação das etapas que tiveram maiores diferenças.

Considerando que o planejamento inicial está fixado, pode-se considerar a habilitação de algumas tabelas (tabela de controle, de variação) esta primeira tabela permite a abertura de três colunas no MS Project® onde possibilitada o lançamento de datas reais da execução das tarefas. No programa a coluna aparece como (Iníc. real, térm. real) e para a segunda tabela, consiste na verificação da variação de atraso ou adiantamento das tarefas realizadas, acarretando numa melhor analise dos resultados.

As informações dos custos dos materiais foram importadas do MS Excel® que anteriormente saíram dos quantitativos informados pelo Revit<sup>®</sup>.

Conforme as tarefas são concluídas, é sinalizado no gráfico, permitindo o controle dos pontos críticos. Também permite uma melhor comunicação com a equipe, de forma que fiquem cientes de como está evoluindo a construção. No caso de atrasos, é muito mais eficaz identificar as causas, permitindo as devidas correções, para que o cronograma da obra volte para o que foi inicialmente planejado.

## CRONOGRAMA FÍSICO E FINANCEIRO

A elaboração do cronograma físico financeiro é um grande passo para o sucesso da obra. É necessário que as fases construtivas (iniciação, planejamento, execução, monitoramento, controle e encerramento) estejam bem detalhadas para evitar surpresas negativas e a falta de recursos para a continuidade da obra.

Ao elaborá-lo pode-se associar a gestão de custos com a gestão de prazos. Este cronograma, possibilita visualizar os prazos de execuções das etapas do projeto e os seus respectivos desembolsos financeiros, permitindo ao investidor se organizar financeiramente para não ter um desencaixe no fluxo de caixa.

Neste caso o software Project® auxiliou no desenvolvimento do cronograma da seguinte forma:

a) Por meio das etapas construtivas foi permitido a formulação da composição dos custos de cada etapa. Isso foi possível com a impostação da tabela de preço exportado do ERP – (Sistema integrado de gestão empresarial) da empresa que fornecerá os materiais para a obra.

b) A impostação dos levantamentos quantitativos fornecidas pela tabela do Revit®.

Quando as informações das quantidades de materiais, das tabelas de preços e das fazes de construção estão dentro do Ms Project® basta atribuir os materiais e serviços para as tarefas como pode observar no cronograma abaixo:

| п                                          | ۰.           |                                  | $2 - 1$                 |                                           |                    | Ferrariants, in Ostrila Takets.                                                                   |                            | Orcannetts Final - TOC I - Redest Professional      |                                                                        |              |                                                                              | Adam Rouer                 |                                                                                                    | п                        |
|--------------------------------------------|--------------|----------------------------------|-------------------------|-------------------------------------------|--------------------|---------------------------------------------------------------------------------------------------|----------------------------|-----------------------------------------------------|------------------------------------------------------------------------|--------------|------------------------------------------------------------------------------|----------------------------|----------------------------------------------------------------------------------------------------|--------------------------|
| Arquiso                                    |              | Corrés.                          | immi                    | <b>Italiano</b><br>Like<br><b>Frojing</b> | Akida              | formato                                                                                           |                            | O Digeme o que soca desea fare-                     |                                                                        |              |                                                                              |                            |                                                                                                    |                          |
| ī.<br>Gratinicola<br>Gactti<br><b>take</b> |              | Cellat:<br>Argue de Transformesa | æ.                      | Callie<br>$-113$<br>s<br>Pone             | 42.62              | " Attacheer corne Agendado<br><sup>99</sup> Respetter Whitelpie<br><b>Circutive</b><br>Concerning | Autoria<br><b>Naturism</b> | Apartfarrante<br><b>AUGUSTOY</b><br>Tarchie         | <sup>=</sup> Inspecionar =<br>$\overline{m}$ Mover -<br><b>BModo</b> x | Tereta       | ** Henryo<br><b>Witherin</b><br><b>PITTER</b><br><b><i><u>Import</u></i></b> | Historyce<br>Freerieslaten | $D =$<br>$\mathcal{F}$<br>м<br>Bolar and $\frac{1}{\vert \vec{a} \vert}$ .<br>a Tavela<br>frikanski |                          |
|                                            |              | Me<br>da                         |                         | U Tai + ED + Nome da tanzia               | - Duração - Início |                                                                                                   | $-$ <i>Termina</i>         | $-$ Costo                                           | Detalties                                                              | Sit          | YH 470018<br><b>FILE</b>                                                     | Nov                        | Dez.                                                                                                | Tri 1/201<br><b>Side</b> |
|                                            | ø            |                                  | ۰                       | - Tabela orcamento - Final                |                    |                                                                                                   |                            | 835,13 dia: Qua 19/09/18 Qua 01/12/21 RS 954.265,77 | Traits.                                                                | Sth          | 2718                                                                         | 240h                       | 35Sh                                                                                                |                          |
|                                            |              |                                  |                         |                                           |                    |                                                                                                   |                            |                                                     | Custo                                                                  | RS 5.490.02  | 85 32 766 34                                                                 | RS 14.743.05               | RS 125, 181, 11                                                                                     | RS 85                    |
|                                            |              | ×.                               | ı                       | Movimentação de Terra                     | 15 dian            | Qui 27/09/18                                                                                      |                            | Qua 17/10/18 R\$ 22.780,72                          | Trais:                                                                 | 28h          | 137h                                                                         |                            |                                                                                                    |                          |
|                                            |              |                                  |                         |                                           |                    |                                                                                                   |                            |                                                     | Custo                                                                  | RS 3.573.20  | RS 19, 207.52                                                                |                            |                                                                                                    |                          |
|                                            | $\mathbb{R}$ | ₹                                | z                       | Serviços preliminante                     | 16.13 class        | Que 19/09/18 Qui 11/10/18                                                                         |                            | R\$ 7.808.55                                        | Trab.                                                                  | 31h          | 344                                                                          |                            |                                                                                                    |                          |
|                                            |              |                                  |                         |                                           |                    |                                                                                                   |                            |                                                     | Custo                                                                  | R\$ 1/958.62 | <b>ILS 5.891.73</b>                                                          |                            |                                                                                                    |                          |
|                                            | 1316         | ×.                               | $\overline{\mathbf{3}}$ | Infraestrutura                            | 10.5 dias          | Ter 02/10/18                                                                                      | Ter 16/10/18               | R\$7,660.99                                         | Trab.                                                                  |              | 30%                                                                          |                            |                                                                                                    |                          |
|                                            |              |                                  |                         |                                           |                    |                                                                                                   |                            |                                                     | Custo                                                                  |              | 157.660.99                                                                   |                            |                                                                                                    |                          |
|                                            | 4ú           |                                  | $\Delta$                | · Fundações                               | 58 dias            | Qua 07/11/18 Sex 25/01/19                                                                         |                            | R\$ 206,082.94                                      | Trais.                                                                 |              |                                                                              | 340%                       | 359%                                                                                                |                          |
|                                            |              |                                  |                         |                                           |                    |                                                                                                   |                            |                                                     | Custo                                                                  |              |                                                                              | RS S4,743.091              | RS 125, 181, 13                                                                                     | $RS$ bit                 |
| LISO                                       | 43           |                                  | 5                       | Superestrutura - Sub Solo                 | 169 dias           | Qui 10/01/19                                                                                      | Ter 03/09/19               | R\$ 169,329.45                                      | Trab.                                                                  |              |                                                                              |                            |                                                                                                    |                          |
|                                            |              |                                  | ٠                       |                                           |                    |                                                                                                   |                            |                                                     | Custo                                                                  |              |                                                                              |                            |                                                                                                    | RS 19                    |
|                                            | 125          |                                  |                         | Execução da Foça                          | $9$ dias           | Qui 11/04/19                                                                                      | Ter 23/04/19               | R\$7,003.29                                         | Train.<br>Custo                                                        |              |                                                                              |                            |                                                                                                    |                          |
|                                            | io.          |                                  | $\overline{\mathbf{z}}$ |                                           |                    | Seg 08/04/19                                                                                      |                            | R\$ 350,397,22                                      | Trais.                                                                 |              |                                                                              |                            |                                                                                                    |                          |
|                                            |              |                                  |                         | Superestrutura - Térreo                   | 174 dias           |                                                                                                   | Qui 05/12/19               |                                                     | Custo                                                                  |              |                                                                              |                            |                                                                                                    |                          |
|                                            | 111.<br>115  | w.                               | л                       | Superestrutura - 1 Andar                  | 211 dist           | Qua 12/06/19                                                                                      | Qua 01/04/20               | R\$ 181,202.60                                      | Trais.                                                                 |              |                                                                              |                            |                                                                                                    |                          |
|                                            |              |                                  |                         |                                           |                    |                                                                                                   |                            |                                                     | Custo                                                                  |              |                                                                              |                            |                                                                                                    |                          |
|                                            | 181          |                                  | ٠                       | Superestrutura - 2 Andar                  | 442 dias           | Qua 14/08/19 Sex 23/04/21                                                                         |                            | RS-0,00                                             | Trais.                                                                 |              |                                                                              |                            |                                                                                                    |                          |
|                                            |              |                                  |                         |                                           |                    |                                                                                                   |                            |                                                     | Custo                                                                  |              |                                                                              |                            |                                                                                                    |                          |
|                                            | äs.          |                                  | 10                      | <b>Coberture</b>                          | 431 dies           | Sex 10/01/20 Sex 03/09/21                                                                         |                            | R\$ 0.00                                            | Train.                                                                 |              |                                                                              |                            |                                                                                                    |                          |
|                                            |              |                                  |                         |                                           |                    |                                                                                                   |                            |                                                     |                                                                        |              |                                                                              |                            |                                                                                                    |                          |
| 41                                         |              |                                  |                         |                                           |                    |                                                                                                   |                            |                                                     | $\frac{1}{2}$                                                          |              |                                                                              |                            |                                                                                                    | T.                       |

Figura 12: Cronograma físico financeiro Autor: O próprio autor

O programa tem automatizado o "uso da tarefa", esta ferramenta é de modo geral o cronograma físico e financeiro, que pode obter informações do desembolso e quantitativo mensal e anual.

Com os dados já enquadrados, é possível avaliá-lo de forma a buscar melhores resultados e assim conseguir ganhos financeiros e/ou de qualidade.

Com toda a estrutura montada passamos para parte verificar como ocorreu o levantamento e análise dos materiais e serviços.

## ORÇAMENTO

Na visão tradicional, Gonzales (2008) referência que o orçamento é uma previsão (ou estimativa) do custo ou do preço de uma obra. O custo total da obra é o valor correspondente à soma de todos os gastos necessários para sua execução. O preço é igual ao custo acrescido da margem de lucro, ou seja, C + L = P. Em diversos segmentos da construção civil, há um número elevado de concorrentes e se diz que o preço é dado pelo mercado, ou seja, o cliente ou comprador pesquisa preços previamente e negocia a contratação com base nesta informação. Neste caso, a empresa precisa gerenciar seus custos para manter a possibilidade de lucro. Assim,  $P - C = L$ . De qualquer forma, o orçamento deve ser executado antes do início da obra, possibilitando o estudo ou planejamento prévio, e também é útil para o controle da obra.

Com os dados levantados do orçamento foram ordenadas as seguintes etapas: Levantamento quantitativo; Cotação de preços; Custos da mão de obra; Curva ABC.

A alternativa adotada neste levantamento quantitativo foi realizada por meio de planilhas formuladas dentro do sistema Revit® , utilizando as unidades de medida mais usuais em cada composição, seja de serviço ou material.

Devemos considerar na busca de um levantamento preciso dentro do software alguns fatores, como montar a arquitetura dos objetos por elevação e criar as camadas das paredes, facilitando com isso nos quantitativos de materiais. Ao formular as paredes, deve-se separar cada elemento utilizando a ferramenta "criar peças" do Revit® e estender os materiais que devem preencher partes estruturais, por exemplo, estender o reboco e a pintura para cima das vigas e pilares. Isso melhora os resultados dos quantitativos de argamassa, exemplificado na imagem abaixo:

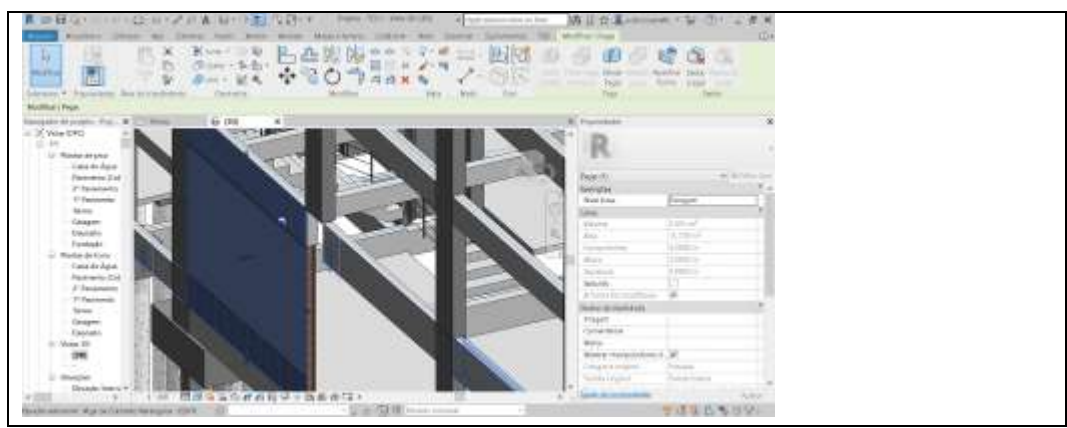

Figura 13: Criação de peças Fonte: O próprio autor

As planilhas dos serviços e insumos foram obtidas diretamente dos arquivos dos projetos arquitetônico, elétrico e hidráulico, montados no software Revit® , levando em consideração a base dos dados da TCPO, enquanto que os quantitativos referentes à estrutura foram fornecidos pelo engenheiro responsável da obra, isso foi uma opção adotada para que a execução da obra não tenha uma diferença no comparativo, onde que se fosse utilizar a quantidade do TQS® não fecharia com o que o engenheiro responsável calculou e indicou para utilizar na edificação.

Na figura abaixo pode-se verificar uma tabela do Revit® ado quantitativo de material nas paredes em cada eixo vertical.

| Arguivis                                                                                                    |                               |                                              | Argebrien Tehritura Apt Steerne from Analy Analys Name-turners Coluborar Vista German Turimmentos: IIVI One Modificat: Modificat: Modificat: Modificat: Modificat: Modificat: State |                                                               |                                                    |                        |
|----------------------------------------------------------------------------------------------------|-------------------------------|----------------------------------------------|----------------------------------------------------------------------------------------------------|---------------------------------------------------------------|----------------------------------------------------|------------------------|
| Paredes.<br>- El Famuta unidade<br>E                                                                                                   | $1$ inset                     | <b>IT's Golde</b>                            | PE busy +1                                                                                                    | ally furthered stay. Will knocke concern a fourth El Japanese | 巨み                                                 | lss)                   |
| Motoriel Area - All Calculatio-                                                                                                    | IIIF Eachair                  |                                              | BE (a) it walls FT build Westli Holid                                                                                                    | EL HALF WALLET                                                | El bestrein<br>田津                                  |                        |
| <b>Processedadas</b><br>E Continu padrotos - P Radmension                                                                              |                               |                                              | EF linia                                                                                                    | <b>PS Director and the</b>                                    | ショー                                                |                        |
| Programlates.<br>Pasteristries.                                                                                                    |                               | Column.                                      | Linkson.                                                                                                    | Triain a ratingalma.                                          |                                                    | Aranivous Harrorthe    |
| Modificar tabela/quaristados                                                                                                    |                               |                                              |                                                                                                    |                                                               |                                                    |                        |
| Neveraledor de projeto - Projeto - Arquiteronico e Estrut. X : Levantamento do material de pasede [7] Levantamento do material de pa X |                               |                                              |                                                                                                    |                                                               | · Propriedades                                     |                        |
| 40- Tabels de coneção hidrárica                                                                                                    |                               |                                              | «Leuxniamento do material de parede 2»                                                                                                    |                                                               | $\sim$                                             |                        |
| 41- Tabela de estadoriamento.<br>42 - Tubola de pilar estratutal                                                                       |                               |                                              |                                                                                                    |                                                               | Tabala.<br>Schedule                                |                        |
| 43 - Tabelz de Revostmento.                                                                                                    | ٠                             |                                              | $\mathbf{c}$                                                                                                    | D                                                             |                                                    |                        |
| 44 - Tabela de Revostimento Piob-                                                                                                    | Maresat Area                  | Marco al Volume                              | <b>Material: Norter</b>                                                                                                    | Sestição da base.                                             | Tabelle coventamento do material c > (1) Editor to |                        |
|                                                                                                    | 932197                        | 1200m                                        | Akonana - Risco de Ceolesco - 181m                                                                                                    | <b>Disposito</b>                                              |                                                    |                        |
| 45 - fabels de Vãos                                                                                                    | 182.2 m <sup>e</sup>          | $(190 \, \text{m}^3)$                        | DWISCO                                                                                                    | Dancarlo.                                                     | Dedos de identidade                                |                        |
| Levantamento do material da pliar estrutural                                                                                           | <b>WED DIRE</b>               | Shringe                                      | Contrete - Card in Place Concrete                                                                                                    | Персона                                                       | Modelo de victa                                    | cheekero.              |
| Levertemento do minerial de parede                                                                                                    | 91.5 m <sup>*</sup>           | $0.23$ re"                                   | Pinkee Liber Acritics                                                                                                    | Deposits                                                      | Nome the virtu-                                    | Leventemento do mater. |
| Leventamento do material de parede 2                                                                                                   | <b>BOOTH</b>                  | 0.22 m                                       | Pinkata Lytera Plots                                                                                                    | Deposito                                                      | Dispendentia                                       | <b>Independents</b>    |
| PREFEITURA - Recijo                                                                                                    | 162.T m <sup>e</sup>          | 3 d2 ref                                     | Reboco                                                                                                    | Deposito                                                      | Faso                                               |                        |
| PREFEITURA - Tabela de Cooliciente de aproveitam                                                                                       | 182.1 ml                      | 0.45 m!                                      | <b>Bolador</b>                                                                                                    | <b>Benevie</b>                                                | Filtro da fase                                     | Show All               |
| PRESEITURA - Tabela de Permeabilidade                                                                                                  | 1162.2 m <sup>e</sup>         | 45.76 m <sup>*</sup>                         |                                                                                                    |                                                               | Fase                                               | Construção cova        |
| PHIFFIFIANA - Tabela de Teas de Orunadio                                                                                               | Talk 5 net<br><b>BOT ROOT</b> | 10 96 m <sup>*</sup><br>Vi 76 m <sup>a</sup> | Alecciation Harolde Celdesco - 14cm<br><b>GIAPSCO</b>                                                                                                    | Oaragere                                                      |                                                    |                        |
| <b>CONNIEATIVO DE IANELAS</b>                                                                                                    | raine.                        | 13.123 m <sup>*</sup>                        | Pinkins Lides Acritics                                                                                                    | Graphy                                                        | Outros                                             |                        |
| QUANTEATIVO DE PORTAS                                                                                                    | 865 n <sup>a</sup>            | 0.2171                                       | Pictures Lating PVA                                                                                                    | Genpart.<br>Garagers                                          | Caineos-                                           | Editet.                |
| Tabela da area chiase Legali                                                                                                    | 169.5 m <sup>m</sup>          | $1.58 \text{ m}^4$                           | Rebecco                                                                                                    | Garagers                                                      | films:                                             | Editar.                |
| Tabels de pilor estrutural                                                                                                    | NURBER                        | 11.99 mil                                    | Sylador                                                                                                    | Garagere                                                      | GassTica:/Agrupol-                                 | Fritan.                |
|                                                                                                    | <b>GC Brat</b>                | <b>THROIN</b>                                |                                                                                                    |                                                               | Formatectic                                        | ·Editat:               |
| Ell Folhas Elapas do Projeta)                                                                                                    | <b>SAA 0 (W)</b>              | SAL57 Nº                                     | Averano - Blaco de Calibraco - 14cm                                                                                                    | HANED.                                                        | Anadeccia                                          | Editor.                |
| 三、申                                                                                                    | 1531 6 m <sup>e</sup>         | it Wire!                                     | CHAPRO O                                                                                                    | TERRIO                                                        |                                                    |                        |
| 35609 - CORTE 4                                                                                                    | 1 have                        | 0.05 <sub>0</sub>                            | Divestina DateBoard                                                                                                    | <b>NIBILO</b>                                                 |                                                    |                        |
| 45609 - CORTE 4                                                                                                    | NVA 2 ref                     | $1.91 - 1.7$                                 | Pinkas Lissa Andica                                                                                                    | TERREO                                                        |                                                    |                        |
| A01 - PLANTA SLIPSCILO                                                                                                    | <b>HSOD 5 mm</b>              | $1.41$ cm <sup>2</sup>                       | Pinkea Libba PVA                                                                                                    | TERREO                                                        |                                                    |                        |
| AIR - PLANTA TÉRRICI                                                                                                    | 1546219                       | 37.00 or                                     | Rybeco                                                                                                    | TERRED                                                        |                                                    |                        |
| AUS - PLANTA PAVIMENTO 2                                                                                                    | 1528 7 m <sup>e</sup>         | 3.35m <sup>4</sup>                           | Selator                                                                                                    | TERRED                                                        |                                                    |                        |
|                                                                                                    | 19964 3 pr <sup>e</sup>       | £35.56 km <sup>2</sup><br>mannan             | $-250$                                                                                                    | <b>CONTRACTOR</b>                                             | w Rista de propriedades                            | <b>Ballion</b>         |
| PERTER                                                                                                    | 111                           |                                              | <b>B</b> THE ELEVISION present<br>Y GE                                                                                                    | $\sim$                                                        |                                                    |                        |

Figura 14: Tabela de quantitativo Revit® Fonte: O próprio autor

Estas informações foram importadas do Revit® pelo plungin "Import / Export Excel" que permite sincronizar dados entre o Revit® e o Excel®. Isso permite que os processos de gerenciamento de dados, sejam modelados para serem usados em planilhas e se comunicar com outros programas de gestão.

A precificação de materiais, será elaborada em cima dos preços de aquisição da loja de materiais de construção que faz parte do grupo familiar que construirá o prédio, nos meses de agosto e novembro de 2018. Esta tabela foi fornecida pelo ERP da empresa no formato XLS que é uma extensão do Excel® e assim facilmente importada para o Project® .

Já para a elaboração dos serviços, serão cotados 3 (três) ou mais orçamentos dentro do estado de Santa Catarina.

Na parte de fundação foram verificadas empresas especializadas com modalidades construtivas diferentes. Assim foi analisado uma variedade de dados entre as empresas concorrentes, elas apresentaram modelos de fundações como Hélice Continua, Tubulão, Strauss e Rotativa. As informações que tiveram influência na escolha, foram a quantidade de perfurações em rochas e solo, a quantidade de ferragem e concreto, o tempo de execução dos serviços e os custos envolvidos. As planilhas foram concebidas no MS Excel® e o orçamento detalhado encontra-se no apêndice A.

O resultado do orçamento pode ser observado na coluna custo dentro Gantt de controle do MS project<sup>®</sup>:

| <b>Anguive:</b> | <b>Tuesda</b>                                                       |            | Nista.<br><b>Tecamo</b><br><b>Newstone:</b><br>tions:<br>Recume                                                                                                    | Formato     |                                                                   | O Dige no o que vezé dosse fami-         |                                                                   |                                                  |                                                             |
|-----------------|---------------------------------------------------------------------|------------|----------------------------------------------------------------------------------------------------|-------------|-------------------------------------------------------------------|------------------------------------------|-------------------------------------------------------------------|--------------------------------------------------|-------------------------------------------------------------|
| F.              | where the Ukerathy<br><b>Tageta</b><br>Matter de Sidbigte de Fareha |            | Riko da Renara, v<br>Classificar v.<br>ш<br>Tel Flanifho de Recursos -<br>Tij Einstand de Tógicos'<br>Planaudor<br>Ta Ustros Modos de Edisição -<br>17. Tabellar =<br>de bauge-<br><b>Walkel de Assister</b> | Dadius      | The Cherry Registration<br>T. (Servi Filtra)<br>PERformant Drep + | Estala de Terrapor No Zanca -<br>History | - B. Frailetti Vitalio<br>"1 Turnfax Selectoreates<br><b>Zoon</b> | Lista do Terror<br>Distribution<br>Micki Divisiu | ÷.<br>News -<br><b>Narvis</b><br>leisila<br>AAAnna<br>Imply |
|                 | ۰                                                                   | м<br>it.   | It a horre da latelly                                                                                                    |             |                                                                   |                                          | $\sim$                                                            | 23/6/6/16<br>$0 - 1$ 0 0 5 5 p.s.                | 30/5e6/10<br><b>EXNAUTE</b>                                 |
|                 |                                                                     | m          | «Tabela orcamento - Final                                                                                                    | 935 dias    |                                                                   |                                          | Qui 03/05/18 Qua 01/12/21 R\$ 952.112,85                          |                                                  |                                                             |
|                 |                                                                     | w,         | « Movimentação de Terra                                                                                                    | 14 dias     | Qui 27/09/18                                                      | Ter 16/10/18                             | R\$ 22,780.72                                                     |                                                  |                                                             |
|                 | œ                                                                   | ٠          | Limpera do Terreno                                                                                                    | 1 dis       | $Q_M$ 27/09/18                                                    | Qu/27/09/18                              | RS 373.2D                                                         | $0\%$                                            |                                                             |
|                 | 雷                                                                   | m.         | Execução de terraplanagem                                                                                                    | 5,25 didni  | Seie 28/09/18                                                     | Sax 05/18/18                             | RS 16,800.00                                                      |                                                  | $0\%$                                                       |
|                 | э                                                                   | ÷          | Demolicilio de muras                                                                                                    | $1.5$ dias: | Sex 05/10/18                                                      | Seg 00/10/18                             | R\$ 1.711,78                                                      |                                                  | 0%                                                          |
|                 | 由                                                                   | <b>ARL</b> | Escavar p/ construir reforço fundação dos visinho 0,5 dias                                                                                                    |             | Que 10/10/18                                                      | Qua 10/10/18                             | R\$ 606.02                                                        |                                                  |                                                             |
|                 | m                                                                   | m          | Reforço de estrutura de murros vizinhos                                                                                                    | 3 diam      | Sex 12/10/18                                                      | Ter 16/10/18                             | RS 3.280.74                                                       |                                                  |                                                             |
|                 |                                                                     | ٠          | Conclusão dos Serviços de Movimentação de Terr Didas:                                                                                                    |             | Ter 16/10/18                                                      | Ter 16/10/18                             | RS 0.00                                                           |                                                  |                                                             |
|                 |                                                                     | <b>ARS</b> | « Serviços prefiminares                                                                                                    | 17,5 dias.  | Ter 18/09/18                                                      | Qxf 11/10/18                             | R\$ 7.808,55                                                      |                                                  |                                                             |
|                 | ٠                                                                   | ⋅          | Sondagem de Reconhecimento do Solo com SPT                                                                                                    | 1.5 dias    | Ter 18/09/18                                                      | Due 19/09/18                             | RS 4, 152.00                                                      |                                                  |                                                             |
| Till            | 端                                                                   | 岘          | ligação provisória de água-                                                                                                    | 0.17 dias   | Qua 19/09/18                                                      | Qua 19/09/18                             | R\$ 293.36                                                        |                                                  |                                                             |
|                 | 里                                                                   | m.         | Instalação de Padrão eletrico trifissico provisorio 3,75 dias:                                                                                                    |             | $Q_{14}$ $2Q/09/18$                                               | Ter 25/00/18                             | R\$ 1,823.48                                                      | os.                                              |                                                             |
|                 | 亩                                                                   | ₩          | Instalação de Portão e tapornes envolta do terren 3 días                                                                                                    |             | Ter 09/10/18                                                      | Oui 11/10/18                             | R\$ 1,559.73                                                      |                                                  | ow                                                          |
| 11<br>$+1$      | 面                                                                   | m          | Conclusio dos Serviços Preliminants                                                                                                    | Didian.     | Qui 11/10/18                                                      | Qui 11/10/18                             | <b>RS 0.00</b>                                                    |                                                  | $+11/10$                                                    |
|                 |                                                                     |            | a Infraestrutura                                                                                                    | 10.5 dias   | Ter 02/10/18                                                      | Ter 16/10/38                             | R\$7,660.99                                                       |                                                  |                                                             |
|                 |                                                                     | m          | Instalação e locação da obra                                                                                                    | $1.5$ dias  | Seg 15/10/18                                                      | Ter 15/10/18                             | RS 1.114.72                                                       |                                                  |                                                             |
| TIT             |                                                                     | m,         | Instalação de Barraco                                                                                                    | $2$ dias.   | Ter 02/50/58                                                      | Qua 03/10/18                             | RS 5.520.30                                                       |                                                  | O'N                                                         |
|                 |                                                                     |            | Instalação de BWC - Latrina                                                                                                    | 1 dia       | Ter 02/30/15                                                      | Ter 02/10/18                             | R\$ 1.035,97                                                      |                                                  | 0%                                                          |
|                 | т                                                                   | m.         | Conclusão dos Servicos de Infraestrutura                                                                                                    | 0 dias      | Ter 02/10/18                                                      | Ter 02/10/18                             | RS 0.00<br>10.141                                                 | 11 <b>.</b>                                      | 42/10                                                       |

Figura 15: Gantt de controle Fonte: O próprio autor

Estes valores já são determinados por meio da vinculação do recurso, que

é dividido em trabalho e materiais: trabalho é calculado automaticamente por que já está lançado o custo da hora da prestação do serviço e o tempo da tarefa a ser executada, para o material que já está importado no programa basta apenas informar manualmente as quantidades ocupadas em cada tarefa. Ao final todas as informações determinar o valor do orçamento.

Para melhor análise dos custos foi separado a mão de obra dos valores dos materiais.

Nesta fase foi necessário fazer um levantamento na região, entre a execução da terceirização ou a construção com mão de obra própria. Conforme indicado na revisão bibliográfica, a terceirização tem uma oneração maior, no entanto, tinha-se a dúvida se o investidor teria know how para executar uma obra deste porte.

Quanto a avaliação da terceirização da mão de obra, os seguintes orçamentos foram apresentados:

Empresa Custo m² M. do Prédio Total Construtora A R\$ 400,00 3260 R\$ 1.304.000,00 Construtora B R\$ 380,00 3260 R\$ 1.238.800,00

Construtora C R\$ 450,00 3260 R\$ 1.467.000,00

Tabela 1: Orçamento da mão de obra terceirizada

Fonte: O próprio autor

Depois desta análise de custos, a alternativa adotada foi a contratação de um profissional da área de engenharia para administrar a obra viabilizando a formação de uma equipe para executar a edificação.

Para elucidar os custos dos encargos trabalhistas foi feita uma análise prévia com auxílio de uma tabela construída no Excel® , proporcionando assim um melhor entendimento destes valores.

Para um salário R\$ 1.200,00 e suas devidas gratificações, cursos e materiais de segurança, observando todos os custos diretos e impostos embutidos, chega-se no valor final de R\$ 2.986,29 Reais para este modelo de operação.

Para o início desta obra se observou a necessidade de uma equipe com 1

mestre de obra, 2 pedreiros, 2 serventes e 1 armador. A formação das estimativas de tempo foi extraída da TCPO, assim como da coleta de dados dos funcionários, para criar o tempo das tarefas a serem executadas.

Para Chatfield e Johnson (2013) se a duração (tempo) do cronograma do projeto diminuir, talvez seja necessário aumentar o orçamento (custo), porque deverá ser contratado mais recursos para fazer o mesmo trabalho em menos tempo. Se o orçamento não puder ser aumentado, talvez seja necessário reduzir a estrutura, devido ao fato de os recursos não serem suficientes para completar todo o trabalho planejado em menos tempo.

Alguns trabalhos serão terceirados no decorrer da obra, e, será necessário a troca dos funcionários para que atendam às necessidades competentes para executar os serviços, exemplo, na fase de acabamento a equipe inicial deverá ser substituída por outra especializada.

Depois da averiguação de como se comportará a equipe de trabalho o próximo passo é a verificação. Com todo o orçamento montado é possível utilizar a Curva ABC para fazer uma análise de quais as etapas e materiais devem ser observados com maior critério, para melhorar os resultados.

Este modelo matemático serviu para analisar um conjunto de materiais ou serviços de forma estratégica para obter o melhor aproveitamento dentro do canteiro de obra, assim os valores que tem peso maior, (20% do total de itens de uma obra) deveriam ser observados com mais critério.

A seguir pode-se observar a análise da planilha com os dados dos itens A, B e parte dos itens C da classe primária das tarefas de execução da obra.

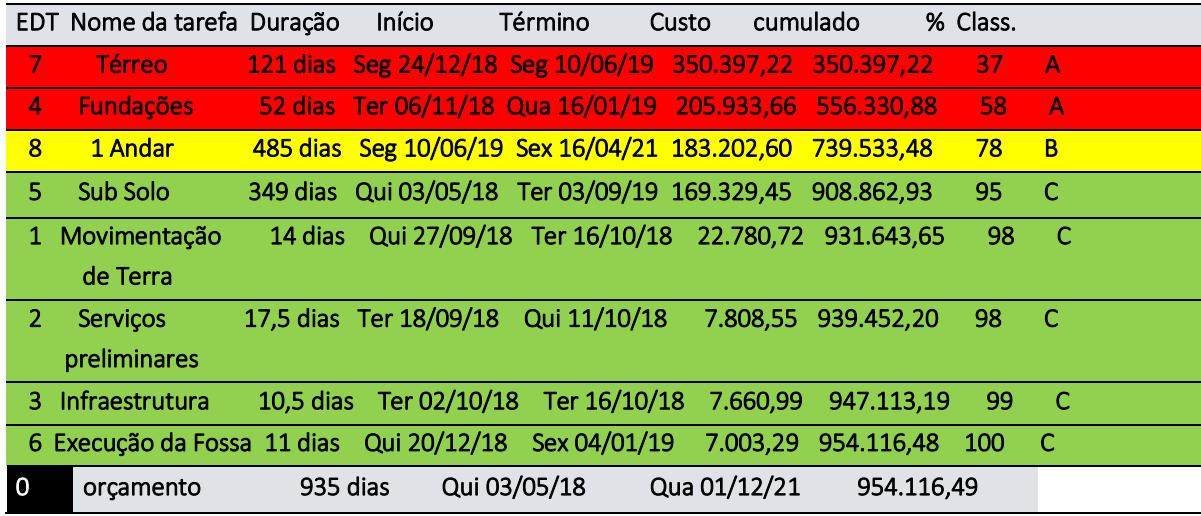

Tabela 2: Tabela da curva ABC por 1 classe

Fonte: O próprio autor

Analisando os itens acima das etapas, foram classificados como A na curva ABC os itens 7 e 4 e, portanto, devem ter maior importância no contexto estudado, apesar de que esta é uma visão macro e a partir desta informação busca-se uma visão micro, permitindo chegar nos itens com maior influência no resultado financeiro da obra.

Por meio de planilhas com a metodologia da curva ABC foram reformulados mecanismos criando critérios para não ter desperdícios nas tarefas com composição mais expressiva dentro da construção.

Com o planejamento definido pode-se começar o processo de execução das etapas construtivas dentro do modelo proposto.

## **CONCLUSÃO**

O plano de gerenciamento foi norteado pelo programa MS Project® juntamento com o software revit® que deram caminho para executar a primeira etapa da edificação.

O cronograma elaborado para essa construção teve início em 19/09/18 e

expectativa de término em 01/12/21. Até esta etapa, as datas foram cumpridas dentro do previsto ou com poucos atrasos, que puderam ser reorganizados na execução em menos tempo de outras atividades.

O custo planejado desta fase ficou no valor de R\$ 954.265,17 mil reais e o realizado saiu em R\$ 1.026.890,00 mil reais. Foram elaborados esses valores para visualizar as distorções dentro do orçamento perante os valores totais do decorrer da obra.

Na execução os custos cresceram 20,38% do valor orçado, por conta de algumas interferências externas dos investidores. O planejamento sempre auxiliou os administradores para a escolha e para a orientação da tomada de decisão, atendendo a demanda de necessidades com o mínimo de interferências dentro do objetivo final da construção.

A tabela a seguir demonstra como os valores orçados e realizados se comportaram no decorrer da execução da obra. Na coluna "custo da linha base" é observado o valor do orçamento; nas colunas "custo" e "custo real" são: o gasto real dos serviços; na coluna "custo restante" é o valor que ainda resta para gastar para a etapa; e na coluna "variação de custo" é observado a diferença entre os valores orçados e realizados. Esta tabela é reprodução automática do software MS Project®.

| <b>Nome</b>               | <b>Custo real</b> | <b>Custo restante</b> | Custo da linha<br>de base | Custo          | Variação de custo |
|---------------------------|-------------------|-----------------------|---------------------------|----------------|-------------------|
| Movimentação de Terra     | R\$ 28.150,00     | R\$ 0,00              | R\$ 22.780,72             | R\$ 28.150,00  | R\$ 5.369,28      |
| Serviços preliminares     | R\$ 17.792,24     | R\$ 0,00              | R\$ 7.808,55              | R\$ 17.792,24  | RS 9.983,69       |
| Infraestrutura            | R\$4.443,31       | R\$ 0,00              | R\$ 7.660,99              | R\$4.443,31    | -R\$ 3.217,68     |
| Fundações                 | R\$ 253.963,53    | R\$ 15.200,54         | R\$ 206.082,94            | R\$ 269.164,07 | R\$ 63.081,13     |
| Superestrutura - Sub Solo | R\$ 219.348,50    | R\$ 57.791,27         | R\$ 169.329,45            | R\$ 277.139,77 | R\$ 107.810,32    |
| Execução da Fossa         | R\$ 10.156,74     | R\$ 1.485,15          | R\$ 7.003,29              | R\$ 11.641,89  | R\$4.638,60       |
| Superestrutura - Térreo   | R\$ 90.788,80     | R\$ 266.470,05        | R\$ 350.397,22            | R\$ 357.258,84 | R\$ 6.861,62      |
| Superestrutura - 1 Andar  | R\$ 0,00          | R\$ 183.202,60        | R\$ 183.202,60            | R\$ 183.202,60 | R\$ 0,00          |
| Superestrutura - 2 Andar  | R\$ 0,00          | R\$ 0,00              | R\$ 0,00                  | R\$ 0,00       | R\$ 0,00          |
| Cobertura                 | R\$ 0,00          | R\$ 0,00              | R\$ 0,00                  | R\$ 0,00       | R\$ 0,00          |
| Instalação do Elevação    | R\$ 0,00          | R\$ 0,00              | R\$ 0,00                  | R\$ 0,00       | R\$ 0,00          |
| Pintura Externa           | R\$ 0,00          | R\$ 0,00              | R\$ 0,00                  | R\$ 0,00       | R\$ 0,00          |

Tabela 3: Status do custo

Fonte: O próprio autor

Assim sendo, leva-se a acreditar que a metodologia BIM é um fator que promove gestão e controle, aumentando a produtividade para clientes da construção civil, levando em conta que o profissional que desenvolve trabalhos com esta metodologia, deve ter pleno conhecimento de execução de obra e domínio de softwares especializados, para tornar os resultados mais próximos da realidade dos investidores.

#### REFERÊNCIAS

AUTODESCK. Revit 2019. EUA. 2019. Drive. Aplicativo para escritório.

AUTODESCK. AutoCad Civil 2019. EUA. 2019. Drive.Aplicativo para escritório.

BOÇOIS, Elias. Projeto Elétrico. Fraiburgo, 2018.

BOÇOIS, Elias. Projeto Estrutural. Fraiburgo, 2018.

BOÇOIS, Elias. Projeto Hidráulico. Fraiburgo, 2018.

ASSOCIAÇÃO BRASILEIRA DE NORMAS TÉCNICAS. NBR 12721: Avaliação de custos de construção para incorporação imobiliária e outras disposições para condomínios edilícios. Rio de Janeiro, 2005.

CATELANI, Wilton Silva. 10 Motivos para evoluir com o BIM. Brasília: CBIC, 2016a.

CHATFIELD, C.; JOHNSON, T. Microsoft® Project 2013 - Step by Step. Washington: Microsoft Press, 2013.

CHUCK, Eastman. et al. Manual de BIM: Um guia de modelagem da informação da construção para arquitetos, engenheiros, gerentes, construção e incorporadores. Porto Alegre: Bookman, 2014.

MICROSOFT CORPORATION. MS Project 2016. Redmond, WA, 2016. Drive. Aplicativo para escritório.

MICROSOFT CORPORATION. MS Excel 2016. Redmond, WA, 2016. Drive. Aplicativo para escritório.

SCHULZE, Frank Dieter. Projeto Arquitetonico. Fraiburgo, 2018.

TQS INFORMÁTICA. TQS 20. São Paulo. SP. 2018. Drive. sistemas computacionais gráficos para cálculos.